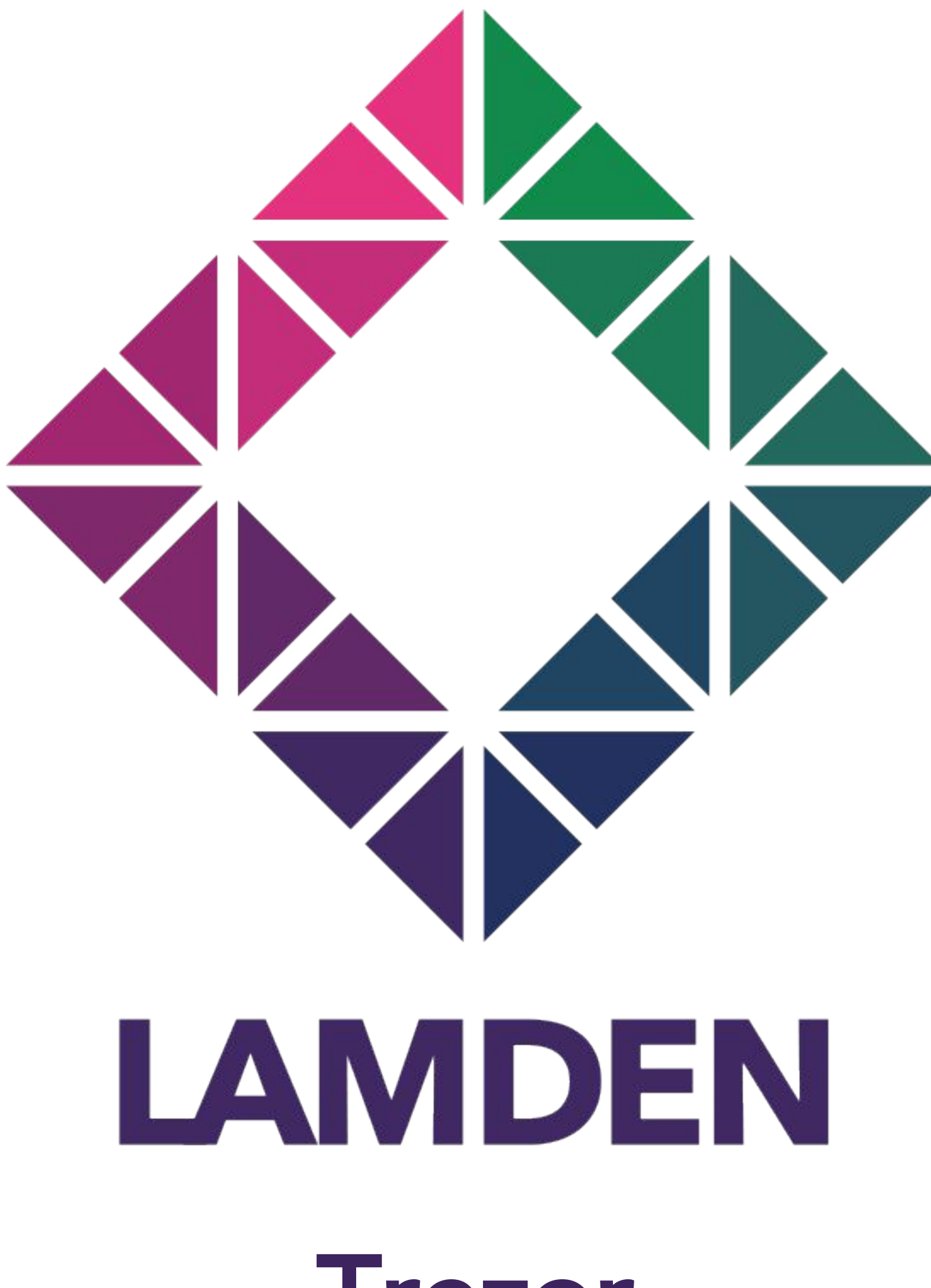

### Trezor Wallet Manuals

### Trezor

# Chrome **TREZOR**

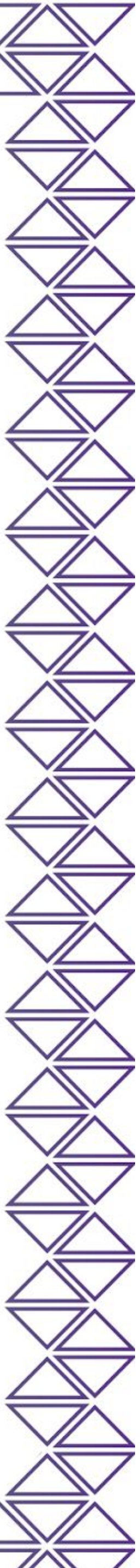

❖ Chrome Browser AND Trezor Hardware Wallet

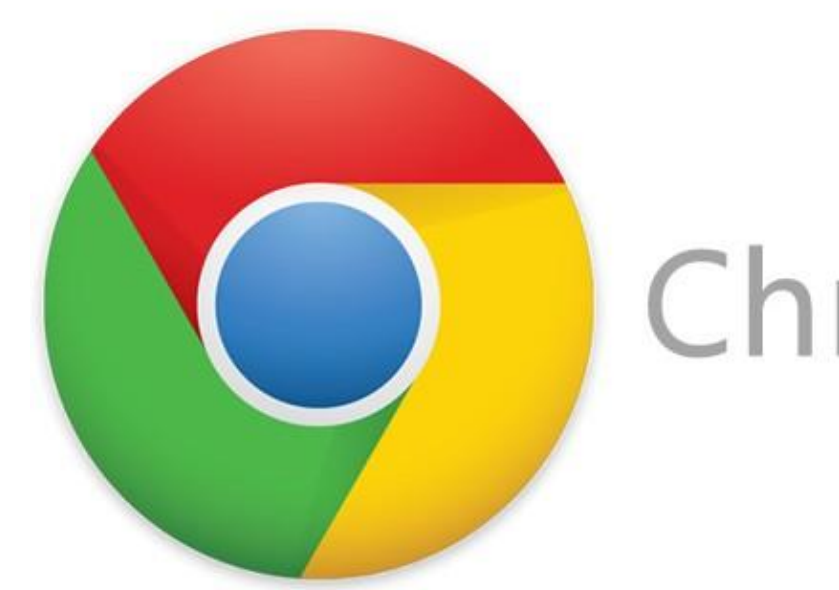

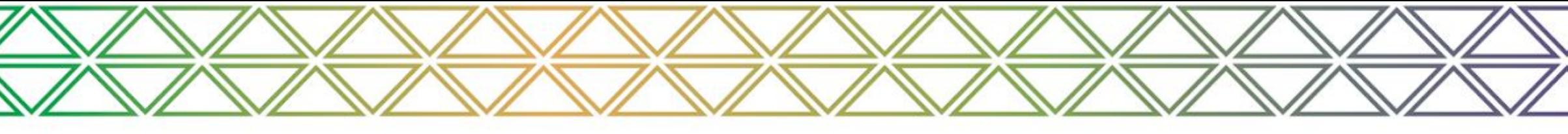

# Registration Requirements

❖ First make sure your Trezor has already been [initialized](https://trezor.io/start/) and the Ethereum wallets have been generated on the device

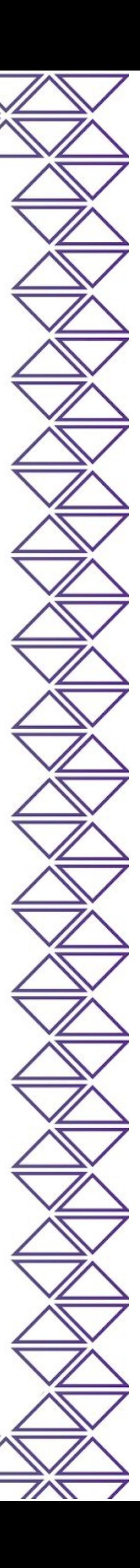

## Hardware Wallet Setup

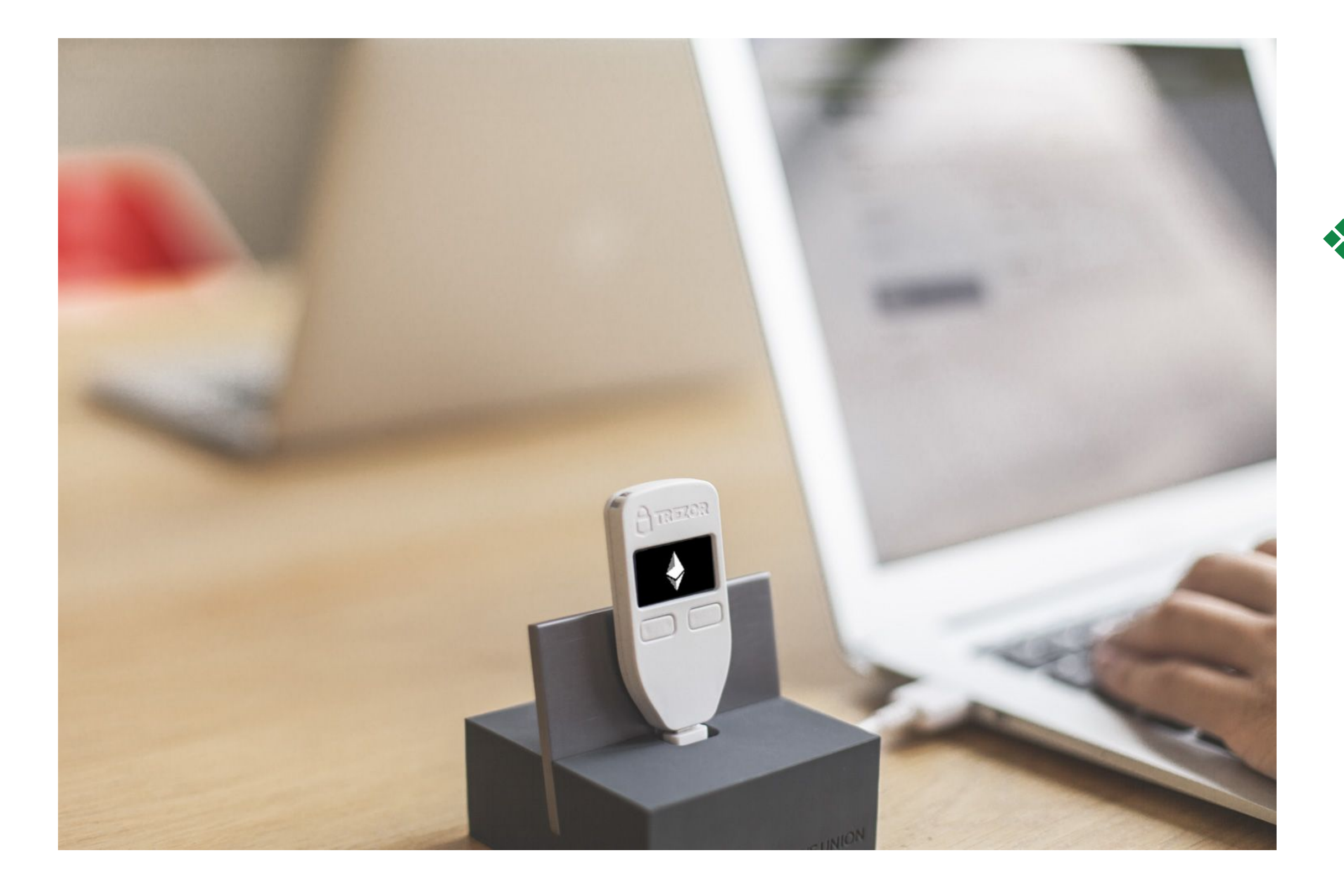

### Trezor

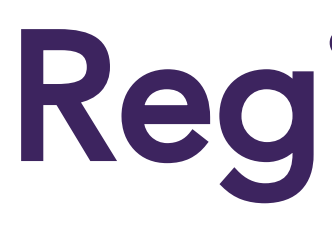

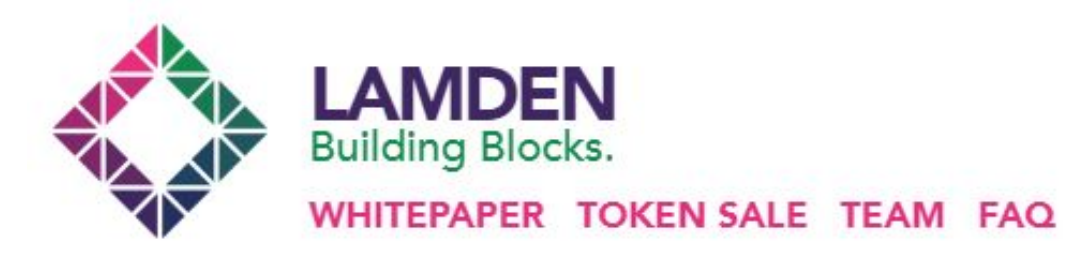

### **Presale Coming Soon**

#### **The Lamden Tau: A Universal Token**

Lamden is a robust ecosystem of development tools that turns blockchain concepts into enterprise-grade applications<br>capable of seamless communication and value exchange with other blockchains.

The Lamden Tau is the proprietary cryptocurrency that facilitates chain-to-chain asset exchange and communication.

**WHITEPAPER (EN) INFO DECK GITHUB** 

**TOKEN SALE INFO** 

◆ Now head over to [lamden.io](https://lamden.io/) and register for the token sale.

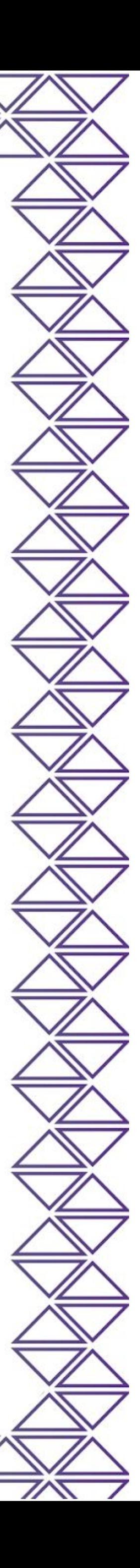

## Registration

### Trezor

# Register Details

### **Whitelist Registration**

For compliance and security, we whitelist all addresses manually before contribution. Fill out your details below to be added to the whitelist. Once completed, you will be emailed instructions on how to participate.

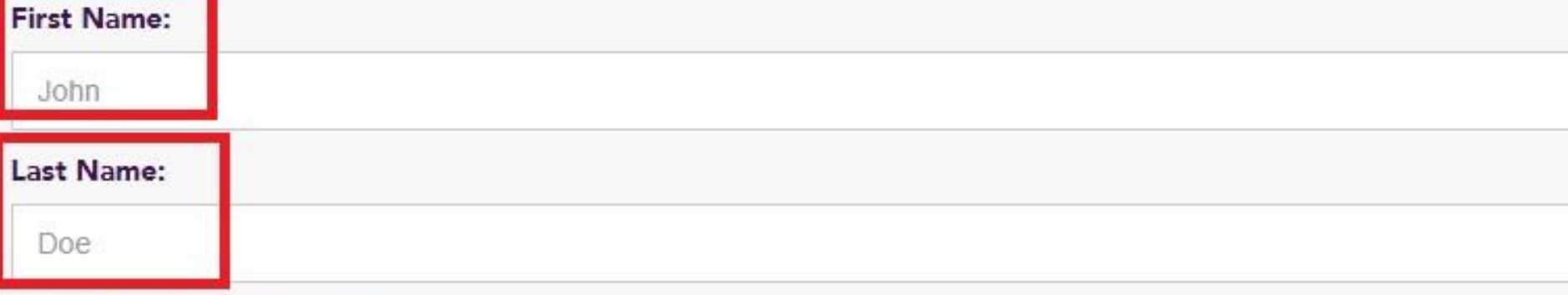

**ETH Contribution Address:** 

#### **ETH Address to Receive Tokens:**

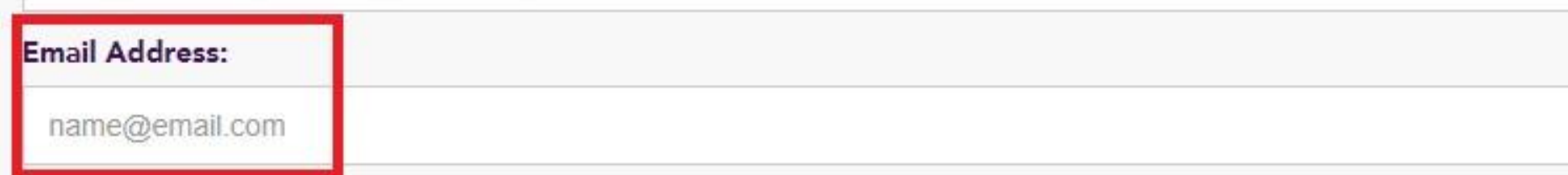

- By checking this box, you agree to subscribe to our newsletter. You also understand Lamden will not use this information for anything else outside of newsletter and internal use and will not share or sell any info to 3rd parties
- By checking this box, you acknowledge that the ETH address Lamden sends tokens to are only compliant ETH wallets including and limited to Parity, Metamask and Ledger. Any other addresses given such as Mist, MEW, Coinbase or Kraken will result in the immediate lose of your tokens and Lamden team will not be responsible for recouping funds. Learn how to install Metamask, our preferred Ethereum wallet.
- By checking this box, I agree to the terms of sale. Read the terms of sale here.

Submit

### Trezor

 $\begin{array}{c} 4 \overline{11} \\ 11 \overline{11} \\ 11 \over$ 

◆ On the registration page, fill out your details including: First Name, Last Name and Email address

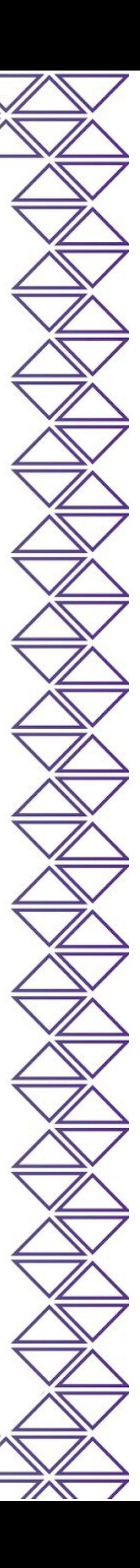

❖ Connect Trezor and unlock device ❖ Select the account address you want to register

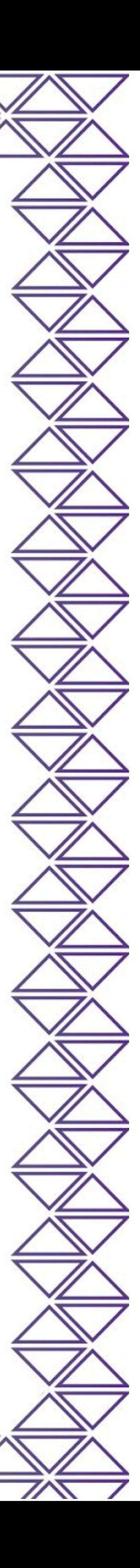

## Select ETH Address

### Please select the address you would like to interact with.

Your single HD mnemonic phrase can access a number of wallets / addresses. Please select the address you would like to interact with at this time.

#### **Your Address**

- 0x691d1018aa158314c325903d91d88E071774D17C
- 0x38Af91d069bDfe05Bfad8f603D42FD2De6dec7D5
- 0xe5F01b8407fDaDC5B86090E206EA40C9ac9D0d48
- 0x4ad9436266A5E54B1E959a4e64c718E064b47dd3
- 0x78DA303ab46309372231c101a87A1773a2e91e1D

### Trezor

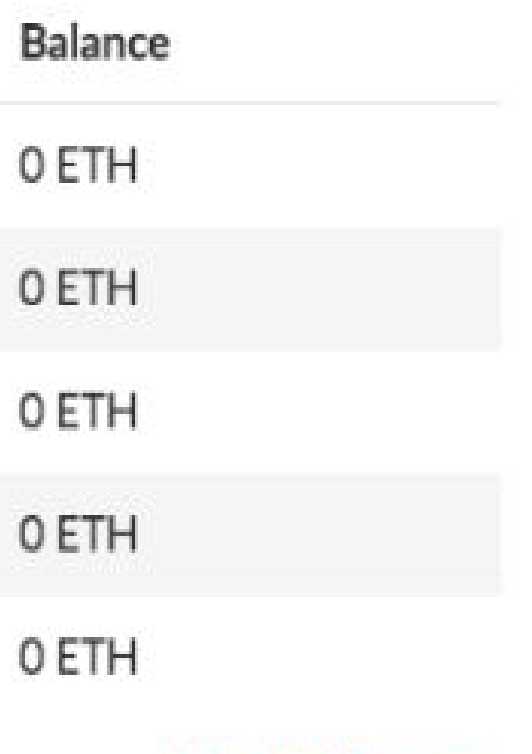

**More Addresses** 

# Register Address

### **Whitelist Registration**

For compliance and security, we whitelist all addresses manually before contribution. Fill out your details below to be added to the whitelist. Once completed, you will be emailed instructions on how to participate.

#### **First Name:**

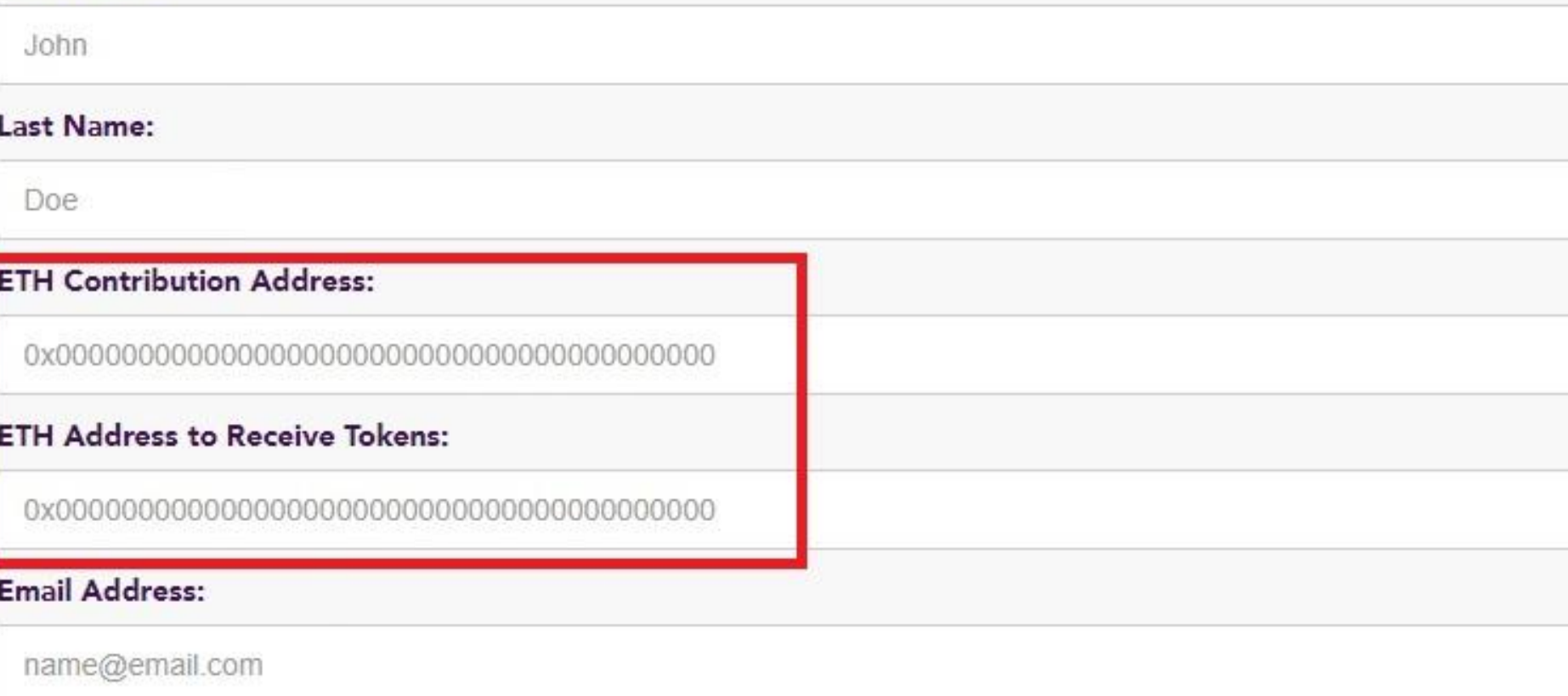

- By checking this box, you agree to subscribe to our newsletter. You also understand Lamden will not use this information for anything else outside of newsletter and internal use and will not share or sell any info to 3rd parties
- By checking this box, you acknowledge that the ETH address Lamden sends tokens to are only compliant ETH wallets including and limited to Parity, Metamask and Ledger. Any other addresses given such as Mist, MEW, Coinbase or Kraken will result in the immediate lose of your tokens and Lamden team will not be responsible for recouping funds. Learn how to install Metamask, our preferred Ethereum wallet.
- By checking this box, I agree to the terms of sale. Read the terms of sale here.

Submit

### Trezor

 $\frac{1}{m}$ 

◆ On the registration page, add your selected ETH contribution address and the ETH address where you'd like to receive your tokens

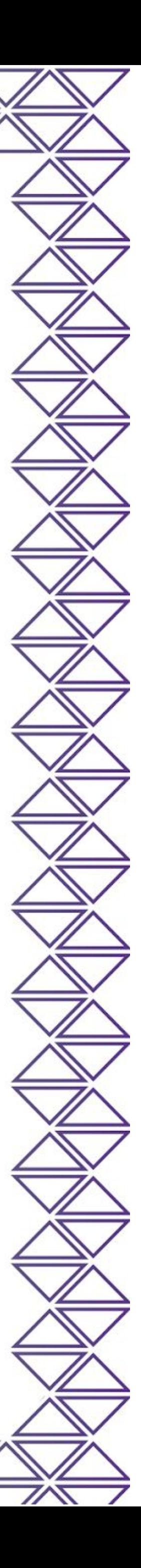

## **Terms and Conditions**

### **Whitelist Registration**

For compliance and security, we whitelist all addresses manually before contribution. Fill out your details below to be added to the whitelist. Once completed, you will be emailed instructions on how to participate.

#### **First Name:**

John

#### Last Name:

Doe

#### **ETH Contribution Address:**

#### **ETH Address to Receive Tokens:**

#### **Email Address:**

name@email.com

By checking this box, you agree to subscribe to our newsletter. You also understand Lamden will not use this inf outside of newsletter and internal use and will not share or sell any info to 3rd parties

By checking this box, you acknowledge that the ETH address Lamden sends tokens to are only compliant ETH w Parity, Metamask and Ledger. Any other addresses given such as Mist, MEW, Coinbase or Kraken will result in th tokens and Lamden team will not be responsible for recouping funds. Learn how to install Metamask, our preferred Ethereum wallet.

By checking this box, I agree to the terms of sale. Read the terms of sale here.

Submit

### Trezor

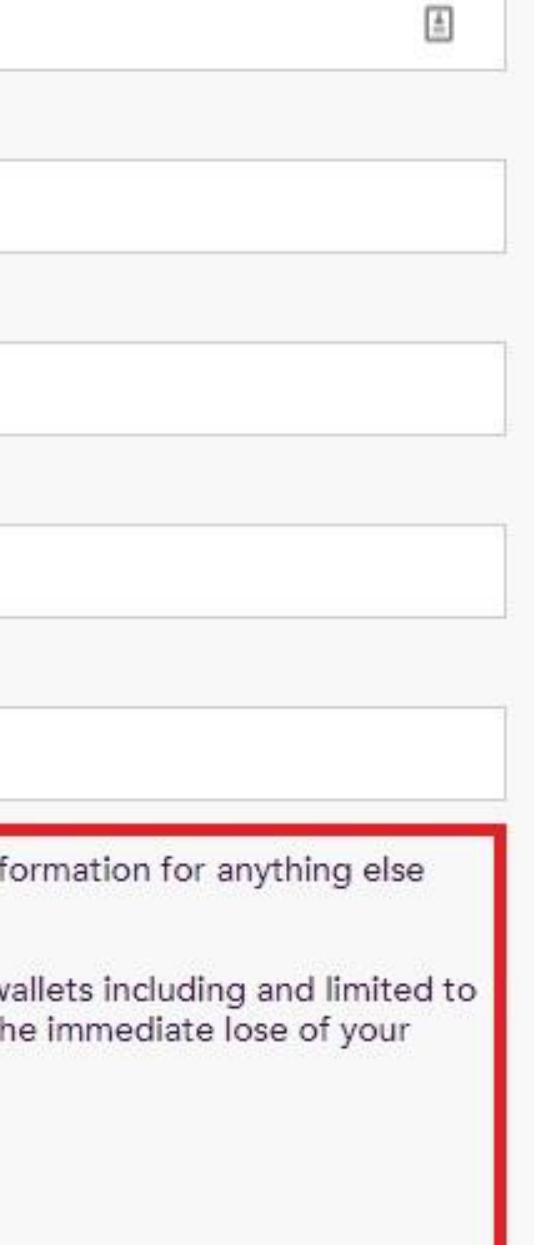

Read and confirm the terms and conditions of the token sale If you agree, check all 3 boxes and then hit 'Submit'

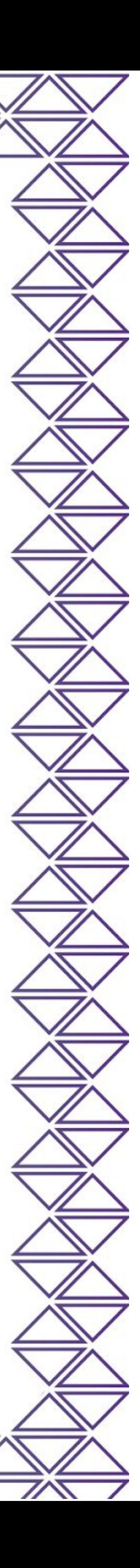

# Registration Successful

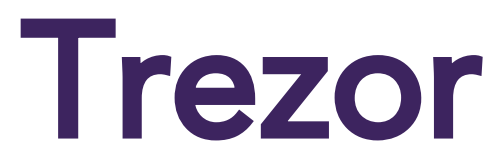

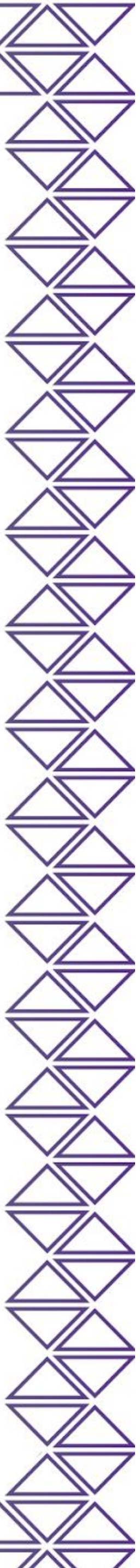

❖ That's it. We'll send you a confirmation email within 24 hours containing your link to contribute once the token sale is live.

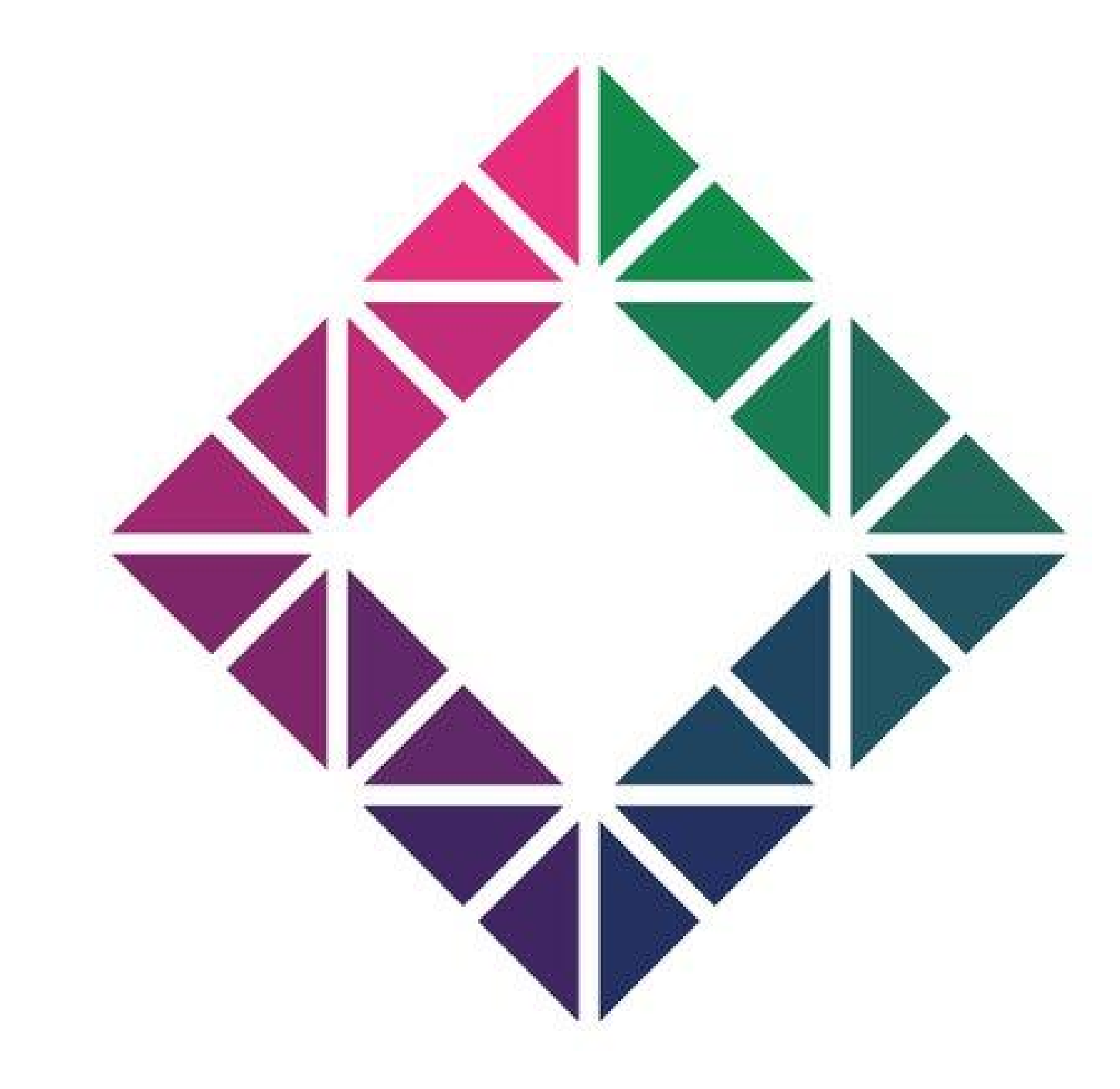

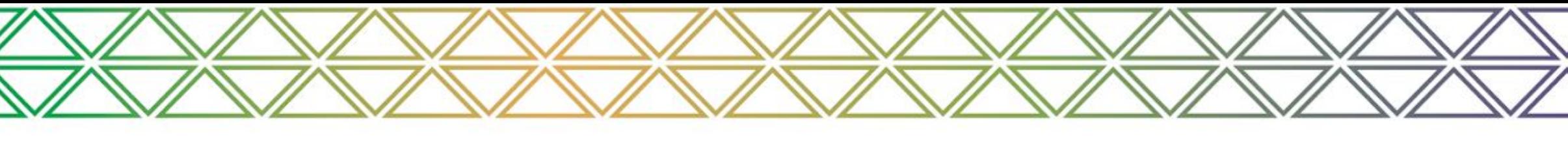